## ★少路小学校 オンライン授業参観用マニュアル★

- **⓪ 電源が入っていなければ電源を入れる(画面左上側面のボタン)**
- ① 画面が真っ暗な状態 ⇒ **① 画面が真っ暗な状態 ⇒ このボタン を 2 回押す ※貸出用の iPad の場合**

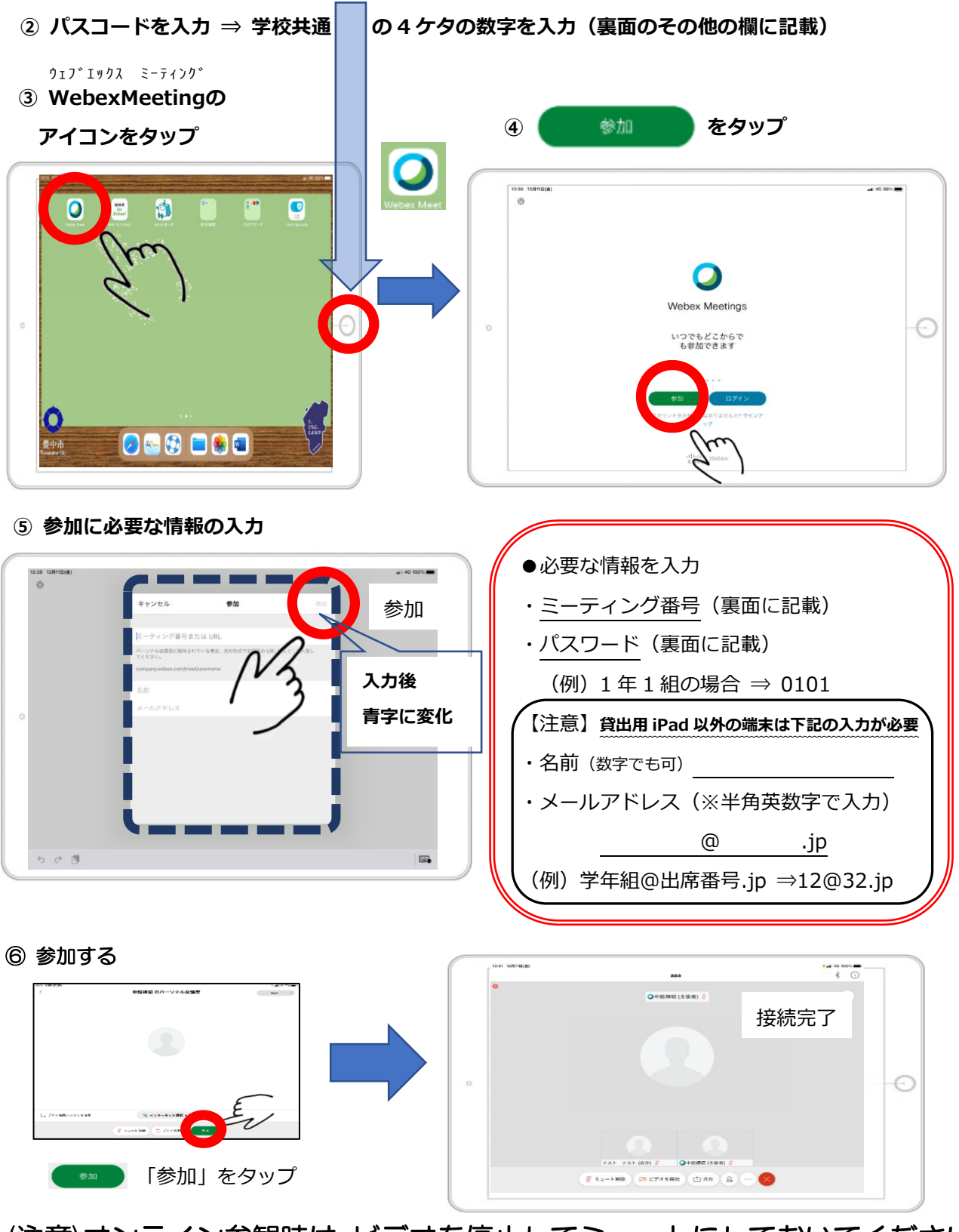

(注意)オンライン参観時は、ビデオを停止してミュートにしておいてください。

**⑦参観が終わり次第 退出する(終了する) ●画面下部の をタップ**